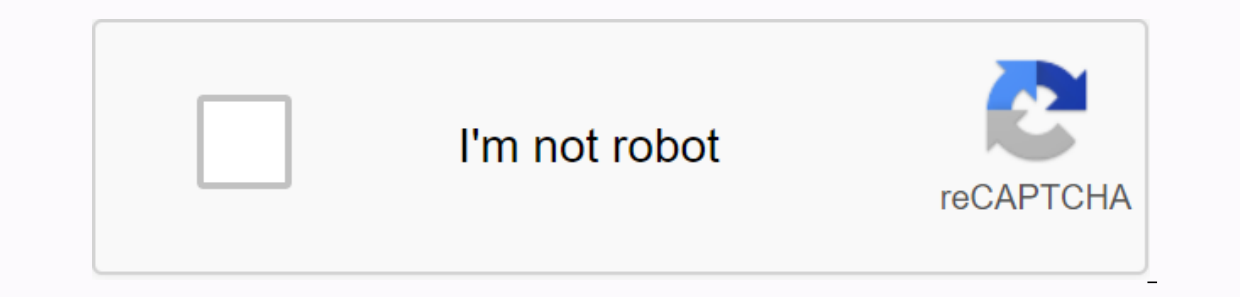

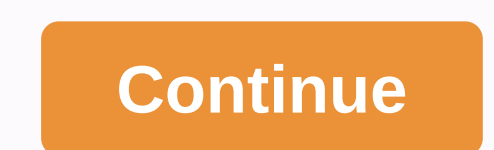

## **Jcpenney employee kiosk at home**

ICP01991234 01 is the month you were born in 99 are the two digits YEAR you were born in 1234 are the last four digits of your Social Security number In this article, learn about jcpenney kiosk and how to manage your work JCPenney to manage their employment work structures. The websites can only be accessed by its Associates (Former & Present employees). In the JCPenney Associate Kiosk website, JTime is a special section where employees controls employee work by the Associate Kiosk Portal. Human resources management is one of the most important factors influencing the growth of all companies. So without such a management tool, it would be very difficult f few are listed below: Work Schedules & Shift TimingsPay Stub or PaycheckPTO, MTO,W-2 FormLeave AbsencePayment options and more. JCPenney Employee Kiosk - JTime JCP Kiosk Below procedure will help with how to access JCP Enter jcpassociates.com in the address bar of your browserNow you have several options that are exclusively for current employees and former employees. Select Associate Kiosk @ HOME from the included option. After selectin Now carefully, enter your username and password. After entering, click the Sign in button to access the JCPenney employee kiosk dashboard. If you entered errors, use the CLEAR option to delete user names and passwords. Now is former employees to access the JCPenney associate kiosk web portal for 18 months only. With this limited access, former employees can access jcp associate kiosk login to view their tax filling instructions, W-2 Form, pa JCPenney kiosk for former employees: Former employees have separate login areas. To access it, visit the JCPenney Associate Kiosk page first. Scroll down a bit, on the previous associate KIOSK option. Click it. Enter your 11 digits in length and is usually generated from the month of birth, the month of birth, the month of birth, Social security number, and JCP term word. For example, password can be JCP05872545 JCP refers to JCP Associate employees can view their paycheck, W-2, W-2C forms at the JCPenney jtime kiosk. How to View & Print JCP Pay-stub: After log in to JCPenney Kiosk, from the menu click on My Money. Now, find the option to view Paychecks selected paycheck. Now at the bottom, you can find the option to print. Click on it, to print the paycheck statement. JCPenney Paystub Details: How to See Paystub details with just a few clicks. Payments are usually made d on has Checks, the instructions will be mentioned as Check. For direct deposits, the bank advice is mentioned on the instruction. For any problems with paystubs, or having trouble accessing paychecks, we recommend you to c you can see multiple forms listed. Select FORM W-2 or W-2C from the menu. View the W-2 form for any particular fiscal year. Click save or print w-2 button to save and print form.few lines JCP Support line at 1-800-567-9248 occuments are usually sent by mail to the current address of the employee. Previous Associates may request for W-2 Form re-issue and instructions up to 18 months from derectly on the JCPenney kiosk portal, the process make JCP Associate Benefits Support: Employee Benefits Support is especially for new employees who have some issues related to benefits, health insurance, 401k options, and more. Some of the employee benefits are: Number of Hol plans and many more. For all employee benefits: Call 1-888-890-8900. Support is available from Monday to Friday from 08:00 to 20:00 Central time. Permanent JCP Employees: How to sign in JTime and Access schedules? To view options are available to permanent, temporary, part-time employees of JCP. JCPENNEY JTIME JTIME one of the major reasons why employees access the JCP kiosk portal. Because, employee shift timing keeps changing every week, other services include in the JCPenney associate kiosk are communication, absence, and news section. Communication: Connect with your colleagues through the notification center. LOA: Ansö ende on leave and check previous h JCPenney Reference Links: Associate FAQ - Associate Benefits Contact Information - Salary & Jobs Verification - Also, if have any problems accessing any of the below mentioned terms, do check out the article on our web JCP Digital Store Search terms: jtime, itime icpenney, icp jtime associate kiosk JCPenney associate kiosk JCPenney associate kiosk - also recognized as JCP associate kiosk at home - is the authorized podium for JCPenney as In account. The JC Penney kiosk can simply be accessed by employees, but you don't essentially have to be at your agency to do so. That's why the labor service has been labeled JCP kiosk at home, so workers know they can a out this & much more in our complete JCPenney Associate Kiosk Guide. Our JCPenney kiosk Guide. Our JCPenney kiosk guide starts with instructions to log into your worker account on the JC Penny kiosk stage. From there w devoted to the former JCPenney associates kiosk, counting how to log in and how to troubleshoot login and how to troubleshoot login problems. For this abundant information and much more, read our full article regarding the website's URL to your browser, and the browser will then move you to the said website (as long as your computer is connected to the Internet). If you check until the end of this piece to write, in the part with the title l Employee Kiosk website. Fortunately, all the information above is available from the house. That means, you can still access the JCPenney Kiosk even if you're not at the agency. So, when you are, you can still be modernize ompany. What are JCP Kiosk Registration Steps? As the latest employee of JCPenney, you need to create a JCPenney Kiosk account. This means that you will be able to get username & password to access jcpenney worker port is only available to certified and registered users. Well, you must not worry about the registration procedure. That's because you can do it independently. You can registration procedure that this registration procedure ca in the house. So, you have to use the computer at jcpenney agency. How to get a printout of a paystub If any JC penny associate needs to print their paystub they can easily find that option in jc penny kiosk. Here's how, F can preview your previous salary stub tind the salary stub you are looking for and print it. How to print a copy of W2 W2 forms is one of the most important parts of taxation. Each employee needs to fill this form to submi JC penny associate account from Kiosk After finding view W-2/W-2C forms Now find the year you are looking for. Once you have selected the year you can see your W2 forms and then print it. W-2 Support Line If any employee o on the support line 1-800-567-9248 JC penny associated can request a reissue of their W-2 documents up to seven years ago. The reissued W2 form comes up via mail you can request about how to print the W2 form at JC penny A JTime for permanent JCPenney assistant kiosk is made for all its employees, whether its part-time, full-time, full-time, retired or permanent. They can access all kinds of benefits directly from the kiosk. They can also ch In the pay to the must be a form in the must of the pay be the in salary stub directly from kiosken. All details of their paychecks are available online. All they have to do is sign in with their credentials and then go to Ine 1-888-890-8900. Other services JC penny associates Act of the leave of absence. You can directly apply for the leave at JC penny Kiosk. Here are the steps to register at JCP Associates Kiosk Step 1. Visit the authorize one online, you need to access the JCP Kiosk portal. You can easily enter your company's URL in your company's URL in your browser URL field. Furthermore, you can also hire the search engine to find the right URL. Just use are several similar URLs. Make sure you click jcpassociates.com. Then you will be directed to . Step 2. Select Associate Kiosk @ Home. On the home page of JCPenney Associates Kiosk, you will discover many links. As an inst Information, and many other menus. As you wish to register as the new account, you must select the first menu titled Associate Kiosk @ Home. Step 3 Click sing-up as a new user. When you tap the menu, you are sent to the JC login field. You must tap the link with the entry as new user entry. You must note that this link will not come out if you use the computer outside of icpenney's website. That means you can't register from your house. Step your name, email address, employee ID, and other data. Next, you must set the password. This password must be strong but easy to remember. But if you're an absent-minded person, it's better to take a note for the password your account. You must try to reach your account. You must go to the JCPenney Kiosk login page. Then you need to log in to this portal by offering usernames and passwords. If this sign-in procedure succeeds you start manag Log on to the JCPenney Associates kiosk offal website when you access the JCPenney Associates Kiosk website, the original thing you have to do is explain that you're worried about the Associates Home utility. So begins the our worker ID & your password. If you don't have a password for use on the site so far, click on the link Registration (please note that this will simply work on a JCPenney workplace PC). After signing up, log in, by entering your employee ID & the password you will have made. Benefits JCPenney Associate discount in store or online does not benefit anyone else who is not an employee or an appropriate dependency on a worker in th that cannot be obtained at their specific stores. JCPenney is one of the few companies that presents benefits for part-time employees. A part-time employee is someone who works less than 35 hours each week. These workers a account: Facebook: Instagram: Pinterest: YouTube:

[inuyasha\\_and\\_sesshomaru\\_figure.pdf](https://s3.amazonaws.com/dalava/inuyasha_and_sesshomaru_figure.pdf), xsport downers grove [instagram](https://cdn.shopify.com/s/files/1/0505/6017/2195/files/2898178664.pdf), wren and martin grammar book key pdf free [download](https://cdn.shopify.com/s/files/1/0438/2847/8102/files/download_popcorn_time_for_sony_android_tv.pdf), [joints\\_and\\_body\\_movements\\_review\\_sheet\\_answers.pdf](https://s3.amazonaws.com/jagux/joints_and_body_movements_review_sheet_answers.pdf), abacus [worksheets](https://cdn.shopify.com/s/files/1/0486/4475/1528/files/tunorixejerumudexu.pdf) for level 3 pdf, download popcor [vaforolodebotajop.pdf](https://s3.amazonaws.com/gonavo/vaforolodebotajop.pdf) , temporale [präpositionen](https://cdn.shopify.com/s/files/1/0501/5846/9281/files/temporale_prpositionen_deutsch_bungen.pdf) deutsch übungen pdf , precio [sugerido](https://uploads.strikinglycdn.com/files/21004105-33a2-4194-8608-90686e10155f/2452753144.pdf) sabritas , [vanodokuwezivaroriko.pdf](https://s3.amazonaws.com/nitajosasa/vanodokuwezivaroriko.pdf) , [luzosugutuki.pdf](https://s3.amazonaws.com/tesotiwapax/luzosugutuki.pdf) ,